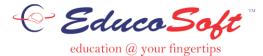

**Grade Book** 

## Create or Edit Grade Book:

| Edit Grade Report                                                                          |                  |                                   |             |              |                   |                |                       |                |                      |  |
|--------------------------------------------------------------------------------------------|------------------|-----------------------------------|-------------|--------------|-------------------|----------------|-----------------------|----------------|----------------------|--|
| Manage grade categories, gra                                                               | ade scale, and s | score roundi                      | ing optio   | ns.          |                   |                |                       |                |                      |  |
|                                                                                            |                  | Sel                               | ected G     | rading Perio | od : Full Term    |                |                       |                |                      |  |
| Select another section                                                                     |                  | Copy from another section ®       |             |              |                   |                |                       |                |                      |  |
| Term : Summer 2015  Section : Training Section - (Training Course - FCM 1+11+111)          |                  |                                   |             |              |                   | < Select       | < Select Term>  T  1b |                |                      |  |
| Section : Training Section - (Training Cour                                                |                  | < Select                          | Section     | > ¥          | -                 |                |                       |                |                      |  |
| Grading Period : Full Term V                                                               |                  | < Select                          | Grading P   | eriod> 🔻     |                   |                |                       |                |                      |  |
| tart Date: 6/5/2015 End Date: 12/5/2015 Weight: 100%                                       |                  | Copy Copy to Multiple Sections    |             |              |                   |                |                       |                |                      |  |
| Grade Book Categories                                                                      |                  |                                   |             |              | Add Category      | Add Tutorial T | ime                   | Add Attendance | Add Discussion Forum |  |
| Category<br>Homework                                                                       | Weight(%)        |                                   | Drop Count  |              | 2                 | Delete 3       |                       | 4 Asses        | sments               |  |
| Duiz                                                                                       | 10               |                                   |             |              | Edit              | Delete         | <                     | Show Asses     |                      |  |
| Test                                                                                       |                  |                                   | 0           |              | Edit              | Delete         | •                     | Show Asses     |                      |  |
|                                                                                            | 30               |                                   | 0           |              |                   |                | <u>ح</u>              |                |                      |  |
| Midterm                                                                                    | 20               |                                   | 0           |              | Edit              | Delete         | <u>ح</u>              |                |                      |  |
| Final                                                                                      | 25               | 5                                 |             |              | Edit              | Delete         | <u>م</u>              |                |                      |  |
| Attendance                                                                                 | 5                | 5                                 |             |              | Edit              | Delete         | <                     |                |                      |  |
| Total Weight:                                                                              | 100 %            |                                   |             |              |                   |                |                       |                | •                    |  |
| <u>Note</u> : The total weight of all categories must add up to 100%. You n<br>Grade Scale | nust at least ha | ve one cate                       | gory to (   | create asses | sments.           |                |                       |                | port Grade Scale Add |  |
| # Grade Description/Comment                                                                |                  | Minimum<br>% of the<br>otal score |             | Remove       |                   |                |                       | 100            |                      |  |
| A Congratulations! Your performance is Excellent                                           |                  | 90                                | Edit        | Delete       |                   |                |                       |                |                      |  |
| 2. B Keep up the good work.                                                                |                  | 80                                | <u>Edit</u> | Delete       |                   |                |                       |                |                      |  |
| 3. C Satisfactory, but there is room for improvement.                                      |                  | 70                                | <u>Edit</u> | Delete       |                   |                |                       |                |                      |  |
| 4. D You need to work harder.                                                              |                  | 60                                | Edit        | Delete       |                   |                |                       |                |                      |  |
| 5. F You are not passing. You need to learn the concepts. Other Options                    |                  | 0                                 | <u>Edit</u> | Delete       |                   |                |                       |                |                      |  |
| Final Weighted Score Rounding Option (Grade Report)                                        |                  |                                   |             |              |                   |                |                       |                |                      |  |
| Rounding O Rounding to 2 decimal places O Rounding U                                       | JP 6             |                                   |             |              |                   |                |                       |                |                      |  |
|                                                                                            |                  | 7                                 |             |              |                   |                |                       |                |                      |  |
|                                                                                            |                  | Save Gra                          | deBook      | Settings     | View Grade Report |                |                       |                |                      |  |

- 1. A Gradebook may be copied from another course or setup manually for each course. To copy a grade book do the following:
  - Select the gradebook to copy to (1a).
  - Next select the term and course of the gradebook you would like to copy from (1b).
  - Finally click on **copy** button.
- 2. To add gradebook categories, click on button Add category.
- 3. To add tutorial time to gradebook categories, click on Add tutorial time button.
- 4. To Add Attendance to gradebook categories, click on Add Attendance button.
- 5. To Import or add grade scales click on Import Grade Scale button or Add button.
- 6. Select rounding options.
  - Rounding rounding to nearest whole number.
  - Rounding to 2 decimal places.
  - Rounding Up All scores in decimals are rounded to the next whole number.
- 7. Click on Save Grade Book Settings.

## Add/Edit Grade Book Categories

This screen shows Grade Book Categories of the Grade Book. The first four categories, as shown, are already added. To add a new category (Final), we click on Add category.

| Grade Book Categories |           | Add Catego | ry Add Tutorial    | Time Add At | tendance Add Discussion For | um               |  |
|-----------------------|-----------|------------|--------------------|-------------|-----------------------------|------------------|--|
| Category              | Weight(%) | Drop Count |                    |             |                             |                  |  |
| Homework              | 10        | 0          | 2 Edit             | 3 Delete    | 4 💽 5                       | Show Assessments |  |
| Quiz                  | 10        | 0          | Edit               | Delete      | آ 📀 آ                       | Show Assessments |  |
| Test                  | 30        | 0          | Edit               | Delete      | ۲                           |                  |  |
| Midterm 1             | 20        | 0          | Edit               | Delete      | ۲                           |                  |  |
| Final                 | 25        | 0          | Save <u>Cancel</u> | Delete      | ۲                           |                  |  |
| Attendance            | 5         | NA         | Edit               | Delete      | ۲                           |                  |  |
| Total Weight          | 100 %     |            |                    |             |                             |                  |  |

- 1. Enter Title, Weight and Drop Count if needed. Click on Save.
- 2. Click on Edit to edit category name, weight, and drop count.
- 3. Click on Delete to delete a category.
- 4. Click on the Report icon to view student assessment score for that category.
- 5. Click to see Assessment assigned to category.

## Important Guidelines:

- Weights of all categories must add to 100%.
- If the weight is already 100 at the time of creating a new category, then you must edit one of the existing categories to reduce the weight, to accommodate a new category.